ООО «Хромос»

Руководство пользователя

Программное обеспечение «Хромос Поток»

> г. Дзержинск 2015 г.

## Содержание

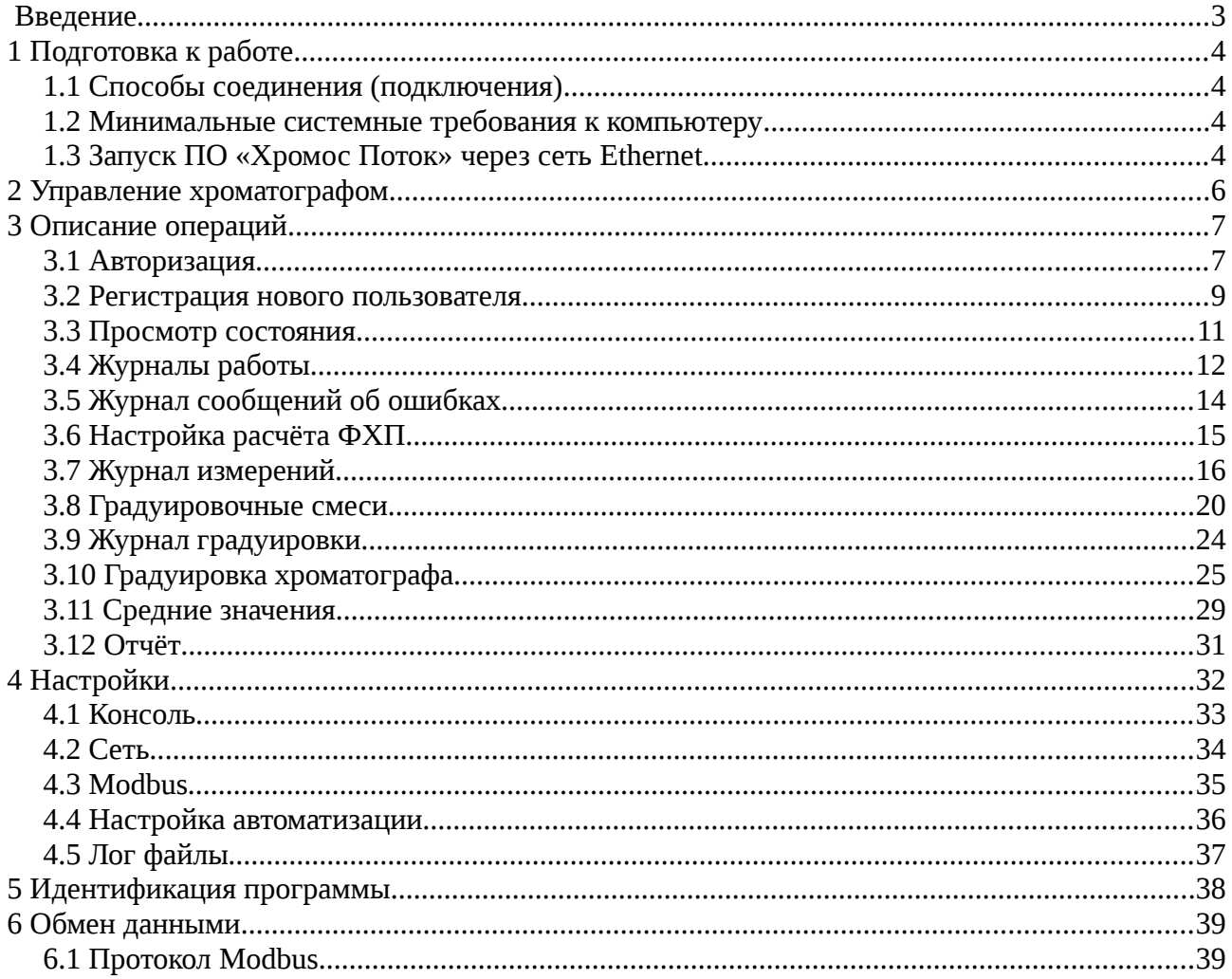

### <span id="page-2-0"></span>**Введение**

Данное руководство пользователя описывает работу со встроенным программным обеспечением «Хромос Поток» (далее ПО), предназначенным для управления хроматографом «Хромос ПГХ-1000» (далее хроматограф) и обработки хроматографических данных, ведения базы данных по всем анализам.

Метрологически значимая часть встроенного ПО позволяет выполнять проверку приемлемости хроматографических данных и расчёт молярной доли компонентов природного газа по ГОСТ 31371.7‐2008, а также расчёт на их основе значений физико‐ химических показателей природного газа по ГОСТ 31369‐2008.

Метрологически незначимая часть встроенного ПО позволяет управлять хроматографом и внешними комплектующими, получать, идентифицировать и интерпретировать хроматографическую информацию, а также настраивать режим работы хроматографа в соответствии с ГОСТ 31371‐2008 и осуществлять связь с внешними устройствами.

К работе с ПО допускаются лица, изучившие настоящее руководство пользователя, имеющие навыки работы с персональным компьютером и интернет браузерами. Каждый пользователь должен обладать необходимыми знаниями в предметной области для корректной работы с предоставляемой информацией.

# <span id="page-3-3"></span>**1 Подготовка к работе**

### <span id="page-3-2"></span>**1.1 Способы соединения (подключения)**

Хроматограф имеет каналы связи через последовательный интерфейс RS-485 и по сети Ethernet. Для подключения хроматографа к сети Ethernet необходимо убедиться в правильности сетевых настроек (п. [4.2\)](#page-33-0).

По сети Ethernet поддерживаются протоколы Modbus TCP (порт задаётся в настройках ПО (п. [4.3\)](#page-34-0)) и HTTP (порт 80) Web интерфейс.

По последовательному интерфейсу RS-485 поддерживается соединение по протоколу Modbus RTU, параметры соединения задаются в настройках ПО (п. [4.3\)](#page-34-0).

#### <span id="page-3-1"></span>**1.2 Минимальные системные требования к компьютеру**

Для просмотра и обработки хроматографических данных возможно использование удалённого персонального компьютера (ПК). Минимальные системные требования к ПК:

- Совместимость с IBM PC;
- Процессор Pentium IV;
- Привод лазерных дисков;
- Монитор 1280\*1024 пикселей;
- ОЗУ 1 Гб;
- Манипуляторы «Мышь» и клавиатура;
- <span id="page-3-0"></span>• Операционная система Windows.

#### **1.3 Запуск ПО «Хромос Поток» через сеть Ethernet**

При работе с ПО «Хромос Поток» через сеть Ethernet на рабочем месте пользователя необходимо выполнить следующие действия:

- 1. Необходимо запустить один из поддерживаемых браузеров (Internet Explorer, Google Chrome, Mozilla Firefox).
- 2. В адресной строке браузера указать сетевой адрес хроматографа и нажать переход.
- 3. В форме аутентификации ввести пользовательский логин и пароль. Нажать кнопку «Войти» [\(Рисунок 2\)](#page-4-0).

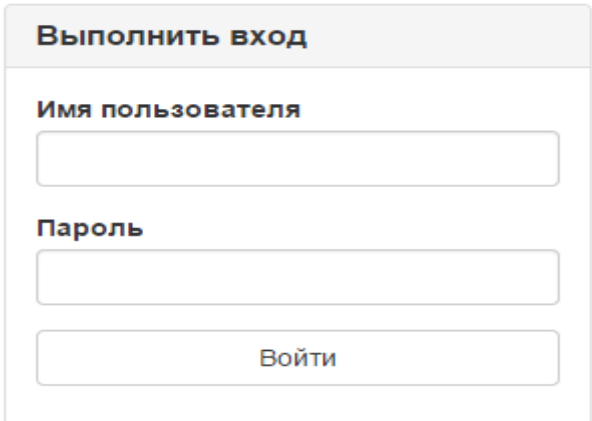

<span id="page-3-4"></span>Рисунок 1 - Выполнить вход

4. Пользователю откроется главная страница ПО «Хромос Поток» [\(Рисунок 2\)](#page-4-0).

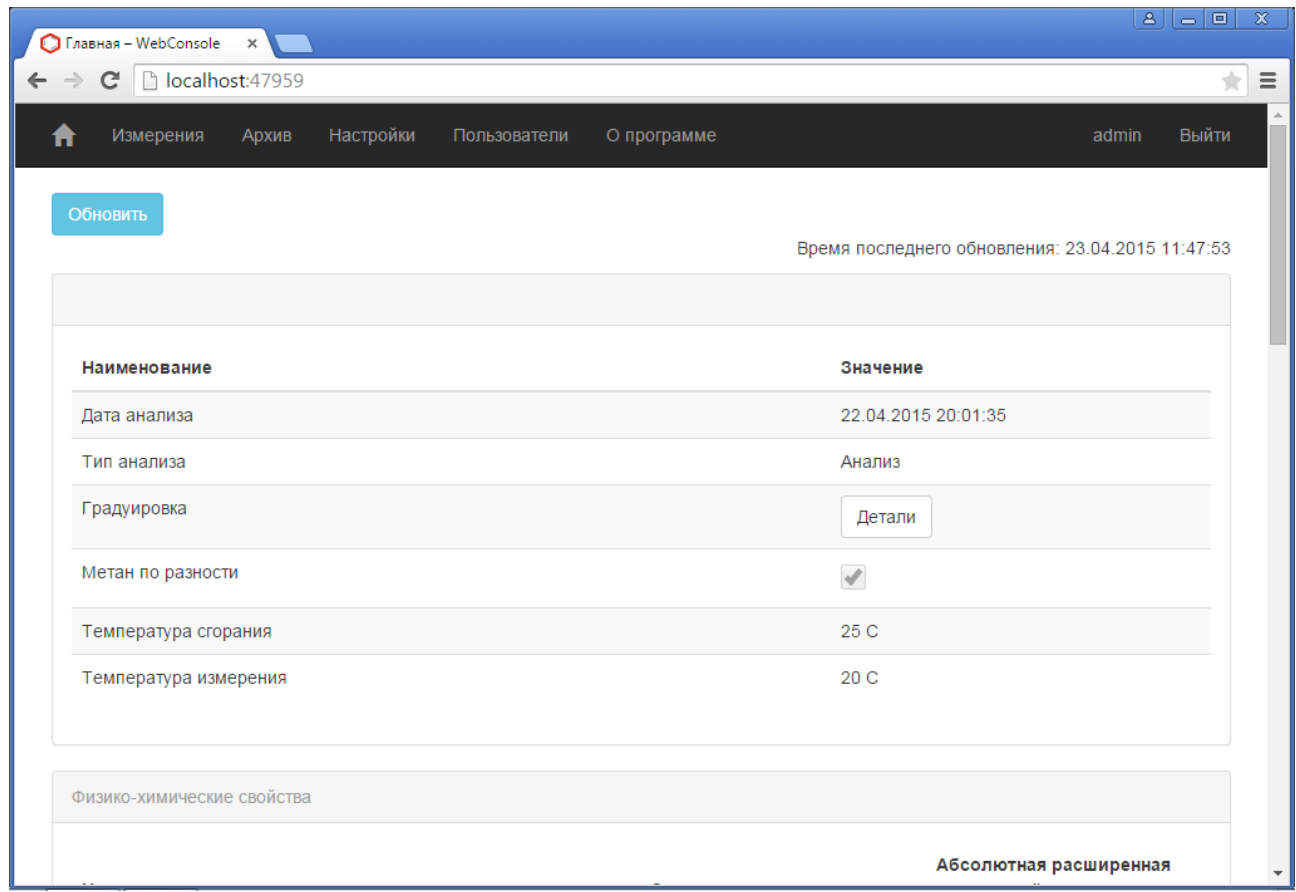

<span id="page-4-0"></span>Рисунок 2 - Главная страница ПО «Хромос Поток»

В случае если приложение «Хромос Поток» не запускается, следует обратиться в службу поддержки.

## <span id="page-5-0"></span>**2 Управление хроматографом**

Для управления хроматографом используется встроенный компьютер, позволяющий пользователю корректировать рабочие параметры в соответствии с условиями конкретного технологического процесса. Управление хроматографом осуществляется при помощи манипулятора "Мышь", смонтированного непосредственно на приборе. Результат измерения отображается на дисплее прибора и может быть передан в систему управления.

Управление хроматографом осуществляется в автоматическом режиме в соответствии с настройками ПО. Раз в сутки в установленное время (см. п. [4.4\)](#page-35-0) выполняется градуировка, переключение потоков градуировочного и анализируемого газов происходит автоматически.

Условия анализа, температура узлов хроматографа, расход газов носителей и время переключения кранов задаются на предприятии изготовителе, содержатся в предустановленных методах и не могут быть изменены пользователем.

# <span id="page-6-1"></span>**3 Описание операций**

#### <span id="page-6-0"></span>**3.1 Авторизация**

Для аутентификации в приложении пользователь должен ввести свой логин и пароль [\(Рисунок 3\)](#page-6-2).

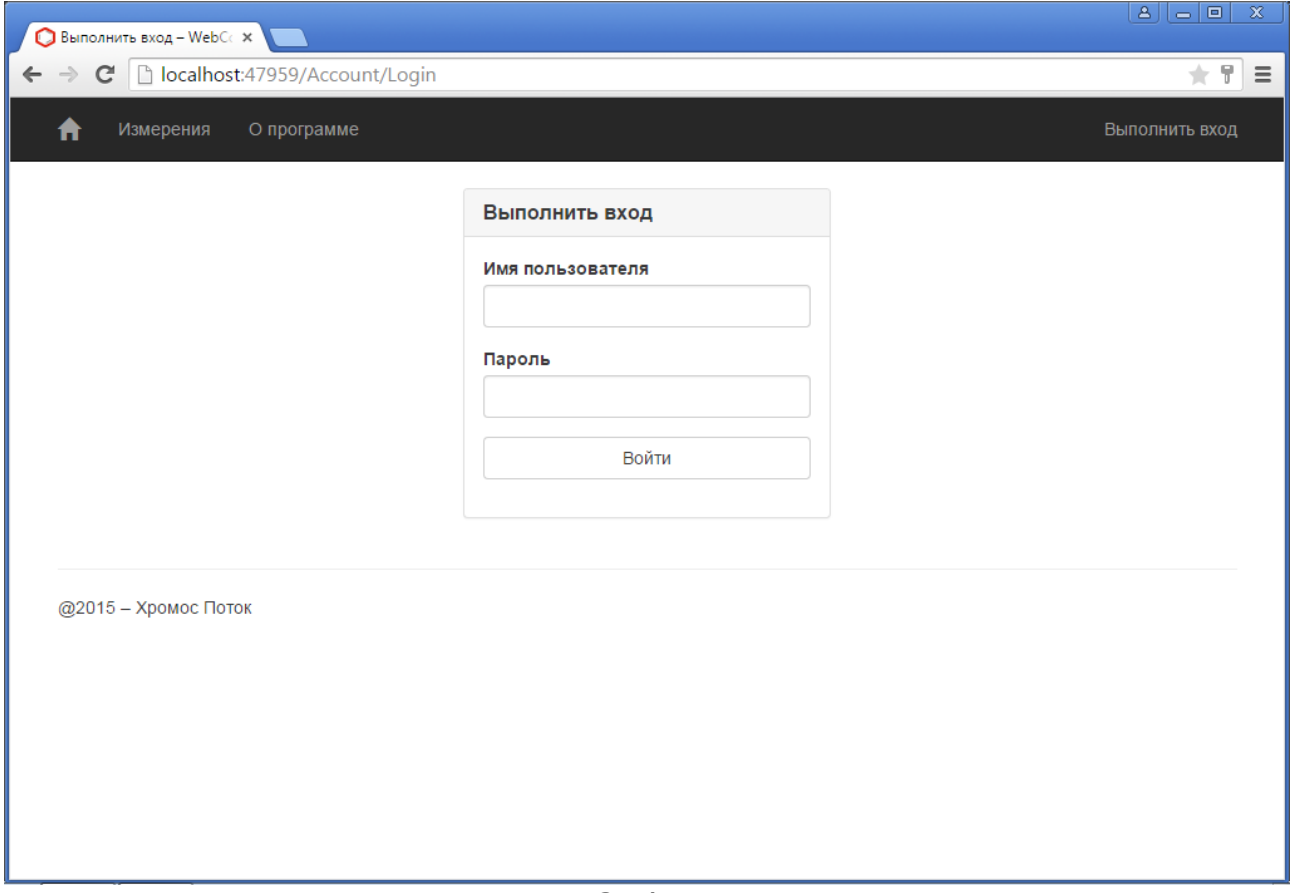

<span id="page-6-2"></span>Рисунок 3 - Авторизация

По умолчанию установлено:

- логин: admin;
- пароль: password.

Рекомендуется их сменить при первом запуске программы, для этого необходимо авторизоваться и нажать на кнопку с именем пользователя в главном меню. После чего станет доступна форма смены пароля [\(Рисунок 4\)](#page-7-0). Введите текущий пароль и дважды новый, чтобы исключить ошибку ввода некорректного пароля.

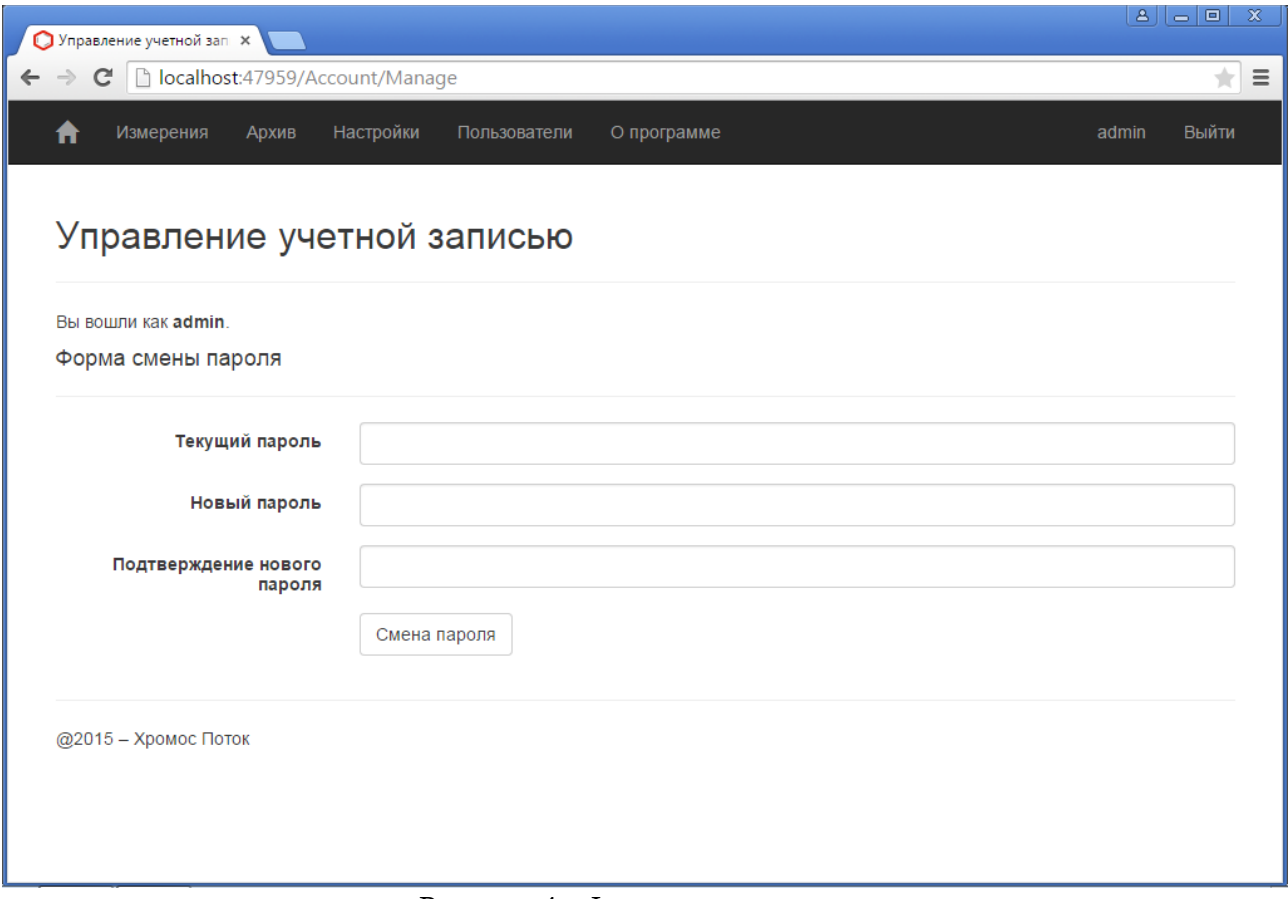

<span id="page-7-0"></span>Рисунок 4 - Форма смены пароля

#### <span id="page-8-0"></span>**3.2 Регистрация нового пользователя**

Для регистрации нового пользователя перейдите на страницу управления пользователями и доступом. Выберите в главном меню вкладку [Пользователи] [\(Рисунок 5\)](#page-8-1) → нажмите на кнопку [Создать нового пользователя], затем введите имя пользователя и пароль (пароль должен содержать не менее 6 символов), на следующей странице укажите роль пользователя [\(Рисунок 6\)](#page-9-0).

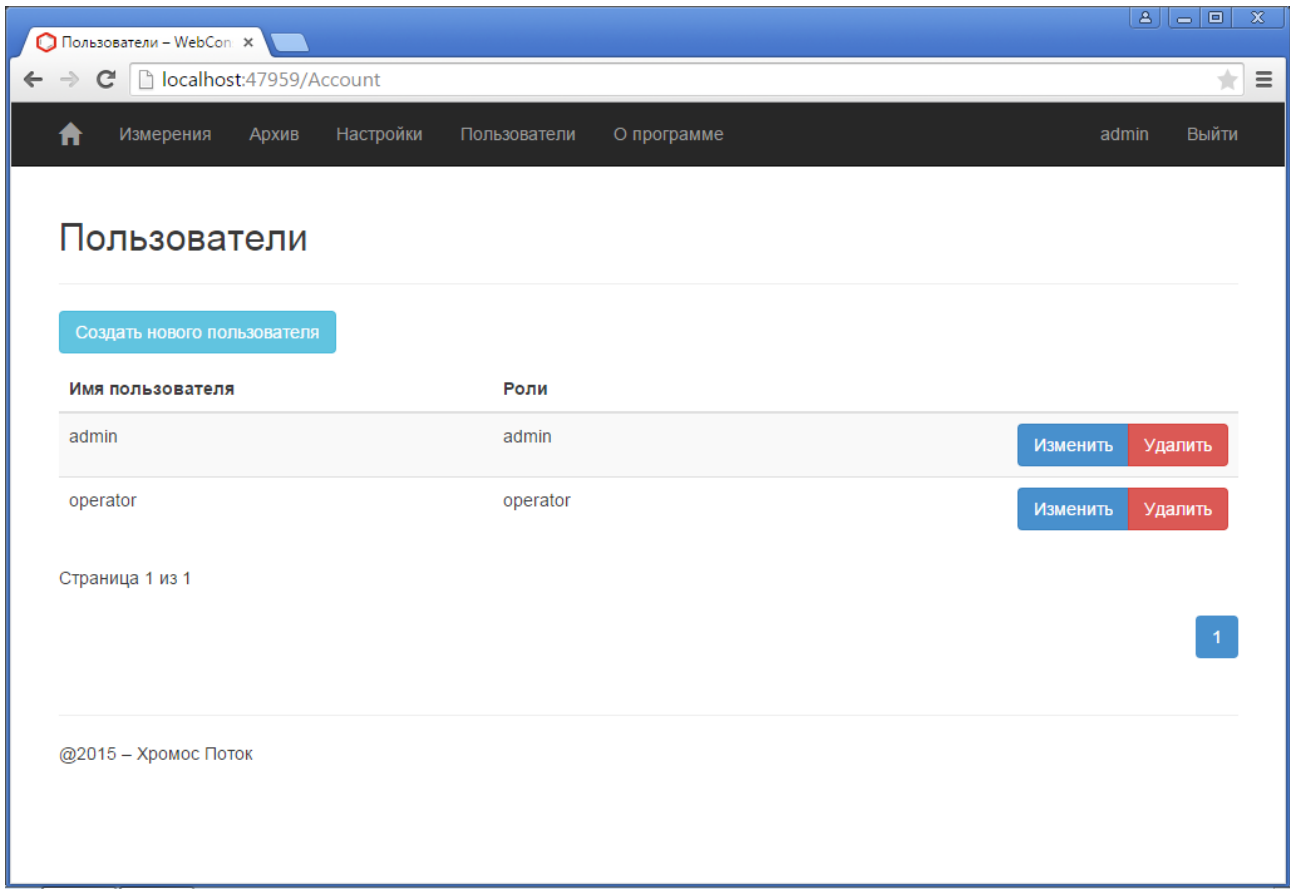

<span id="page-8-1"></span>Рисунок 5 - Пользователи

В ПО реализовано три типа ролей «гость», «оператор» и «администратор». Ролью «гость» обладают все не авторизованные пользователи, они имеют право только на просмотр журналов измерений, градуировки и ошибок, без права вносить какие-либо изменения. Пользователь с ролью «оператор» может просматривать все журналы и формировать отчёты, но не имеет доступа к настройкам ПО. Пользователь с правами «администратор» имеет возможность просматривать, формировать все отчёты и вносить необходимые изменения в настройки программы.

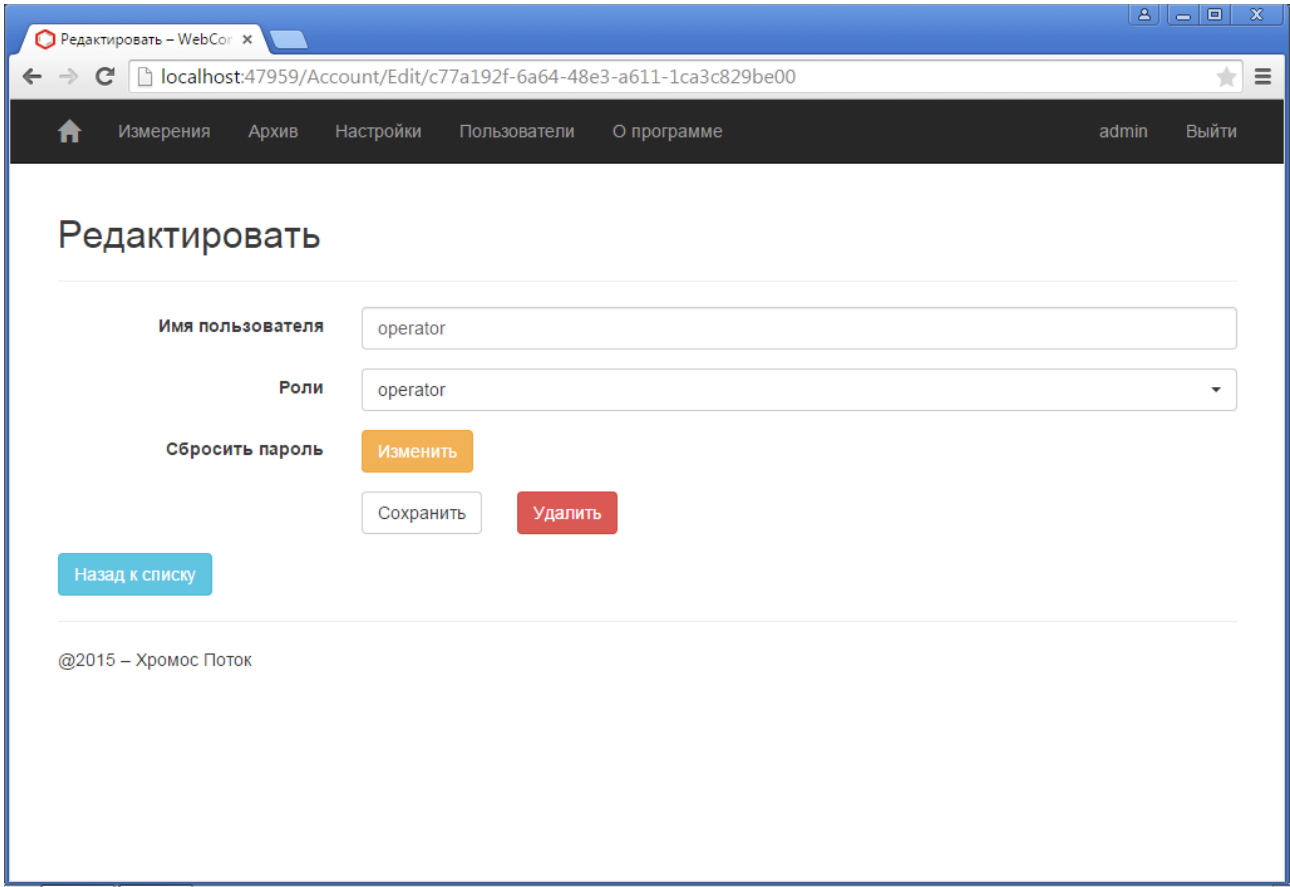

<span id="page-9-0"></span>Рисунок 6 - Пользователи. Редактировать

## <span id="page-10-0"></span>**3.3 Просмотр состояния**

На главной странице [\(Рисунок 7\)](#page-10-1) можно просмотреть состояние хроматографа и последний анализ. Данные в автоматическом режиме обновляются каждые 5 секунд, также можно запросить последние данные нажав на кнопку [Обновить].

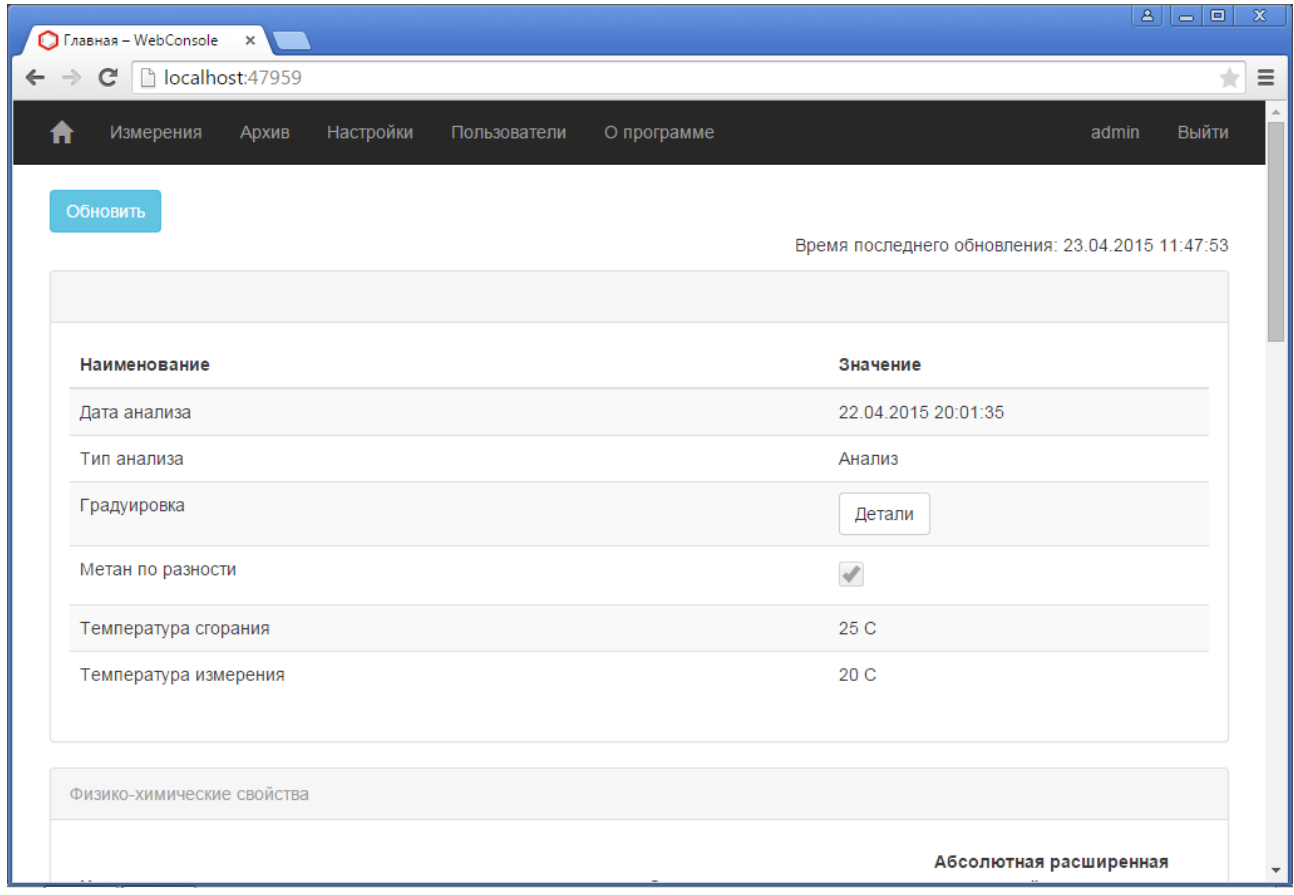

<span id="page-10-1"></span>Рисунок 7 - Состояние

### <span id="page-11-0"></span>**3.4 Журналы работы**

Для просмотра «Журналов работ» выберите в главном меню [Архив], можно просмотреть журналы работ, выбрав соответствующий пункт в левом меню программы [\(Рисунок 8\)](#page-11-1). Пользователю будет представлен список журналов (включая архивные) выбранного приложения.

- «Имя файла» имя файла журнала;
- «Полное имя файла» полное имя файла журнала.

|                |       | localhost:47959/Archive/LogFilesWeb |                                    | 责              |
|----------------|-------|-------------------------------------|------------------------------------|----------------|
| Измерения      | Архив | Настройки                           | О программе<br>Пользователи        | Выйти<br>admin |
| Общие          |       |                                     |                                    |                |
| Журнал Chromos | ⋟     |                                     | Журнал работы Web                  |                |
| Журнал Bot     | >     |                                     |                                    |                |
| Журнал Web     | >     | Имя файла                           | Полное имя файла                   |                |
| Ошибки         | ⋗     | 201408.log                          | C:\inetpub\wwwroot\logs\201408.log | Детали         |
|                |       | 201409.log                          | C:\inetpub\wwwroot\logs\201409.log | Детали         |
|                |       | 201410.log                          | C:\inetpub\wwwroot\logs\201410.log | Детали         |
|                |       | 201411.log                          | C:\inetpub\wwwroot\logs\201411.log | Детали         |
|                |       | 201412.log                          | C:\inetpub\wwwroot\logs\201412.log | Детали         |
|                |       | 201501.log                          | C:\inetpub\wwwroot\logs\201501.log | Детали         |
|                |       | 201502.log                          | C:\inetpub\wwwroot\logs\201502.log | Детали         |
|                |       | 201503.log                          | C:\inetpub\wwwroot\logs\201503.log | Детали         |

<span id="page-11-1"></span>Рисунок 8 - Лог файл

Выбрав [Детали] можно увидеть информацию по журналу и просмотреть последние 25 строк этого файла, а также сохранить его в виде текстового файла [\(Рисунок 9\)](#page-12-0).

| C              |       |           |                                                                   | □ localhost:47959/Archive/LogFileDetails?log=Web&name=201501.log                                                                                                    | ★题目            |
|----------------|-------|-----------|-------------------------------------------------------------------|----------------------------------------------------------------------------------------------------|----------------|
| Измерения      | Архив | Настройки | Пользователи                                                      | О программе                                                                                                    | Выйти<br>admin |
| Общие          |       |           |                                                                   |                                                                                                    |                |
| Журнал Chromos |       | Детали    |                                                                   |                                                                                                    |                |
| Журнал Bot     | ⋟     |           | Полное имя файла                                                  | C:\inetpub\wwwroot\logs\201501.log                                                                                                    |                |
| Журнал Web     | ⋟     |           | Имя файла                                                         | 201501.log                                                                                                    |                |
| Ошибки         | D     |           | Просмотр (последние 25 строк)                                     |                                                                                                    |                |
|                |       |           | 8c-3f1b-41a7-bcbd-988ad82b4e86<br>88c-3f1b-41a7-bcbd-988ad82b4e86 | 2015-01-30 15:58:05.5861 Info Settings.Startup.POST (::1): /Settings/Startup<br>2015-01-30 15:58:06.9650 Info Settings.Mixture.GET (::1): /Settings/Mixture<br>2015-01-30 15:58:08.6017 Info Settings.MixtureEdit.GET (::1): /Settings/MixtureEdit/d9b008<br>2015-01-30 15:58:12.9376 Info Settings.MixtureEdit.POST (::1): /Settings/MixtureEdit/d9b00<br>2015-01-30 15:58:14.5079 Info Settings. Index. GET (::1): /Settings<br>2015-01-30 16:02:43.4674 Info Application Start<br>2015-01-30 16:02:45.0612 Info Application Start<br>2015-01-30 16:02:55.1432 Info Account.Login.GET (::1): /Account/Login<br>2015-01-30 16:02:59.4362 Info Account.Login.POST (::1): /Account/Login<br>2015-01-30 16:03:09.8737 Info Analyzes.Index.GET (::1): /Analyzes<br>2015-01-30 16:03:09.9831 Info Application Start<br>2015-01-30 16:03:15.3424 Info Settings. Index. GET (::1): /Settings<br>2015-01-30 16:03:16.9870 Info Settings.Console.GET (::1): /Settings/Console<br>2015-01-30 16:03:19.5440 Info Settings.Console.POST (::1): /Settings/Console<br>2015-01-30 16:03:21.3370 Info Analyzes.Index.GET (::1): /Analyzes |                |

<span id="page-12-0"></span>Рисунок 9 - Лог файл. Детали

# <span id="page-13-0"></span>**3.5 Журнал сообщений об ошибках**

Для просмотра журнала сообщений об ошибках необходимо выбрать [Архив] → [Ошибки] [\(Рисунок 10\)](#page-13-1). Пользователю будет представлена следующая информация:

- «Дата» дата возникновения ошибки;
- «Тип» тип ошибки;
- «Код» код ошибки;
- «Сообщение» описание ошибки.

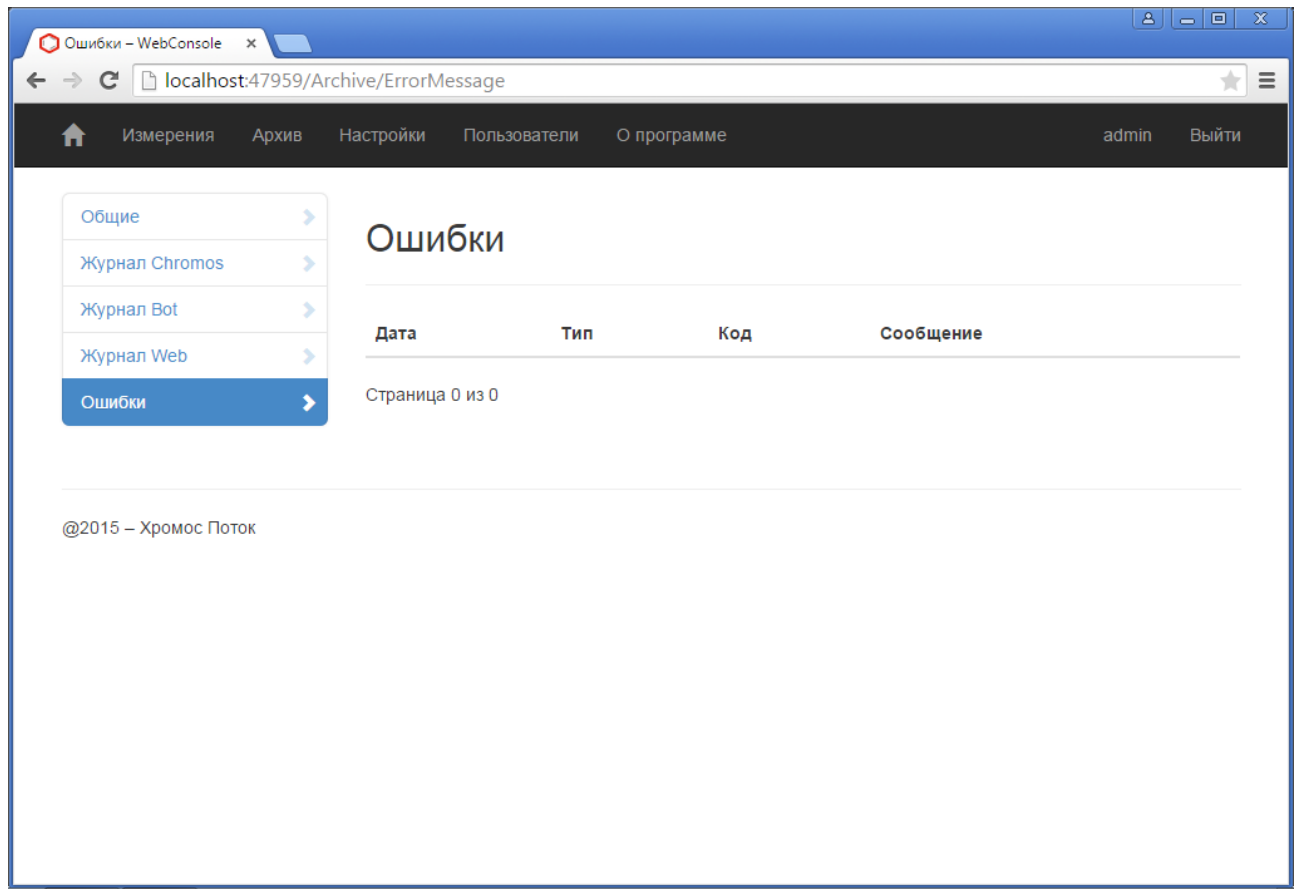

<span id="page-13-1"></span>Рисунок 10 - Ошибки

#### <span id="page-14-0"></span>**3.6 Настройка расчёта ФХП**

ПО «Хромос Поток» позволяет учитывать молярную долю компонентов, не определяемых с помощью хроматографа «Хромос ПГХ-1000» и принятых как условнопостоянные. Количество условно-постоянных компонентов может быть не более пяти.

Для того чтобы указать условно-постоянные компоненты, участвующие в расчёте, выберите [Настройки] → [Расчёт] [\(Рисунок 11\)](#page-14-1). Пользователю будет представлена следующая информация:

- «Внешний компонент №\_» наименование условно-постоянного компонента. В качестве условно-постоянного компонента может быть выбран любой из компонентов, перечисленных в ГОСТ 31369-08;
- «Внешний компонент №\_ (мол, %)» молярная доля внешнего компонента выраженная в процентах.

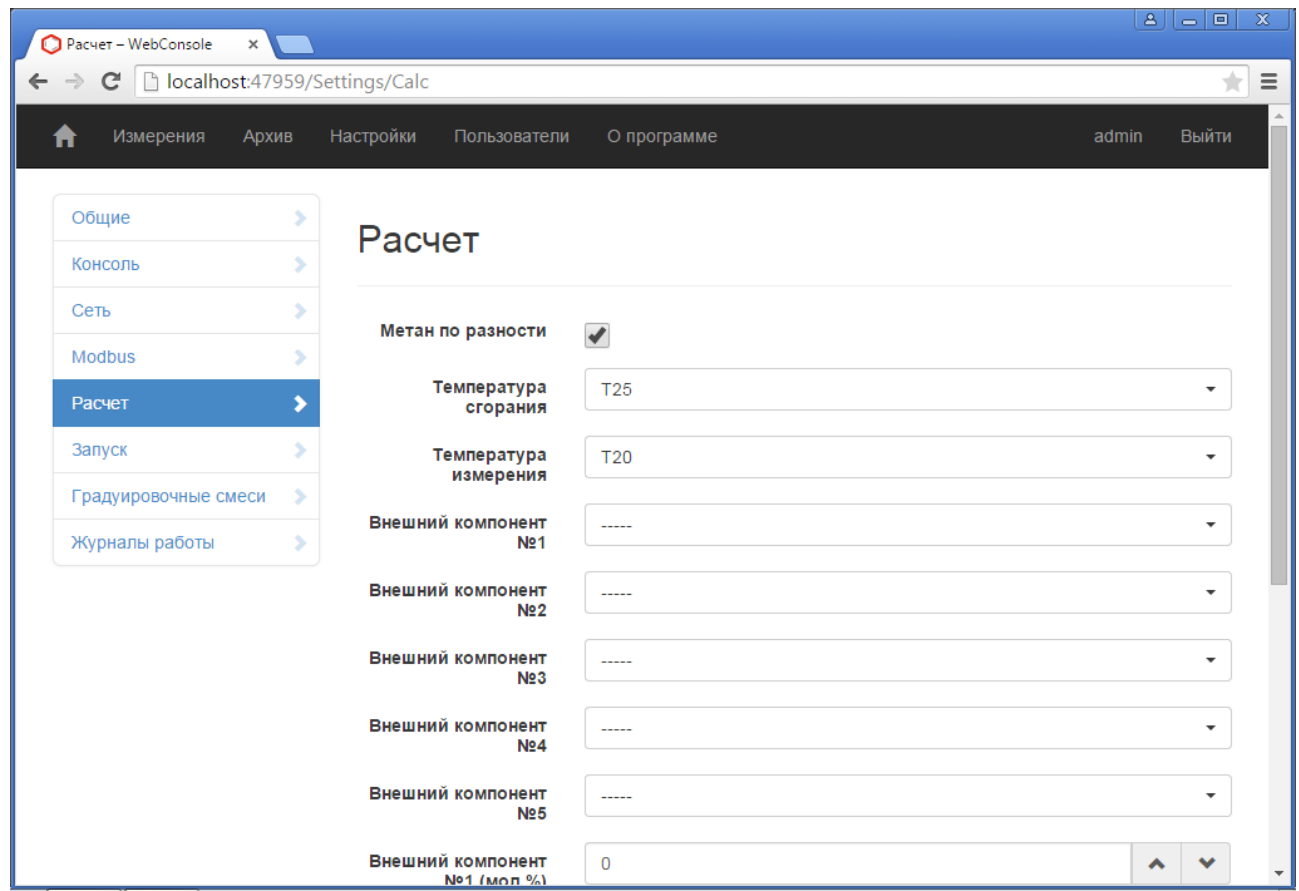

<span id="page-14-1"></span>Рисунок 11 - Расчёт

Молярная доля условно-постоянных компонентов устанавливается равная значениям указанным в настройках расчёта.

Чтобы выбрать метод расчёта метана необходимо поставить галочку напротив пункта «Метан по разности» для расчёта по разности или снять для расчёта по анализу [\(Рисунок 11\)](#page-14-1).

Стандартные температуры сгорания и измерения выбираются из выпадающих списков дискретных значений. Стандартная температура сгорания может быть задана значением: 0, 15, 20 и 25 °С. Стандартная температура измерения может быть задана значением: 0, 15, и 20  $^{\circ}C$ .

## <span id="page-15-0"></span>**3.7 Журнал измерений**

Для просмотра журнала измерений необходимо выбрать [Измерения] в главном меню [\(Рисунок 12\)](#page-15-1). Пользователю будет представлена следующая информация:

- «Дата анализа» дата создания анализа;
- «Тип анализа» возможные значения «Градуировка», «Ручной», «Анализ».

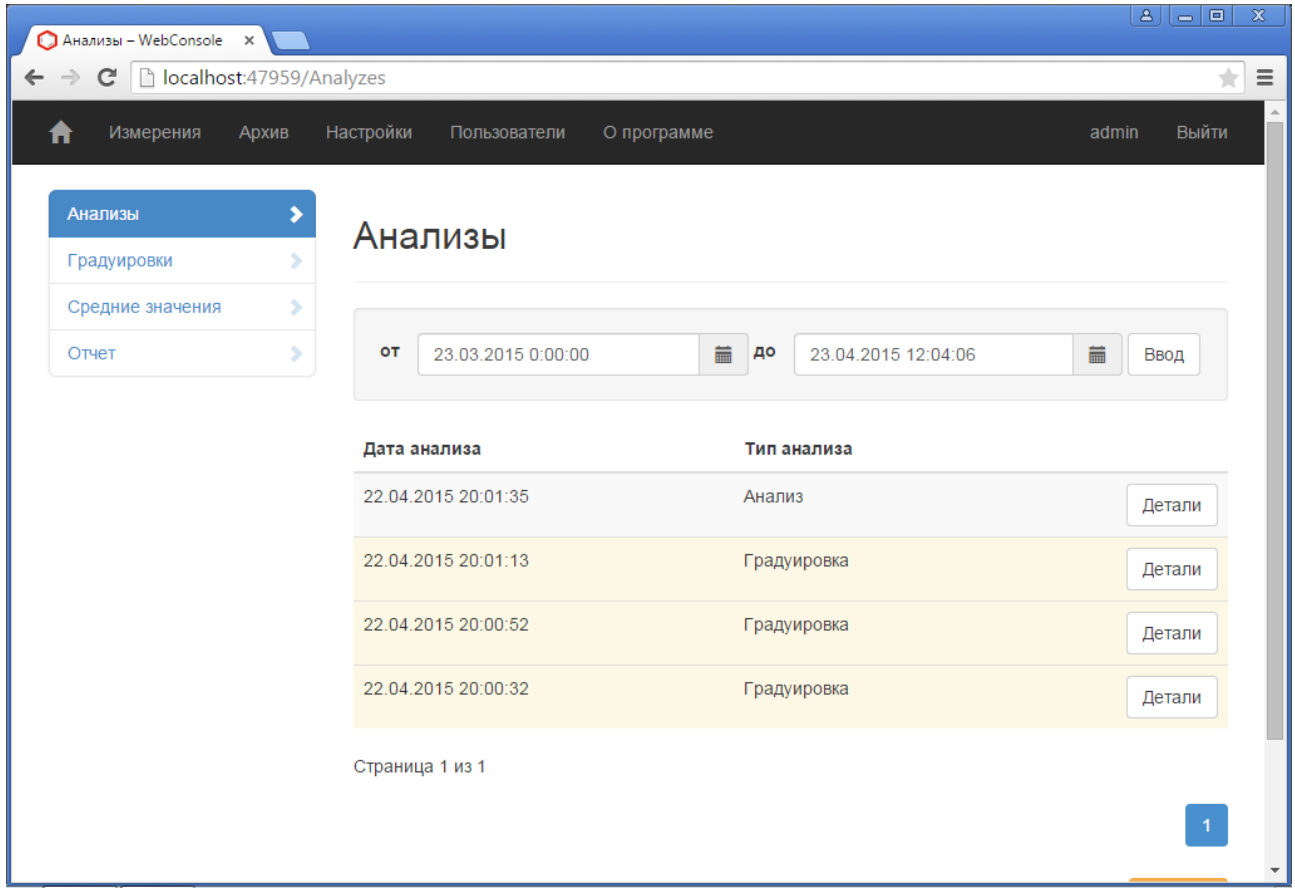

<span id="page-15-1"></span>Рисунок 12 - Измерения

Для просмотра подробной информации о хроматограмме выберите [Детали] на нужной записи в журнале. На открывшейся странице пользователю будет представлена следующая информация [\(Рисунок 13\)](#page-16-0):

- «Дата анализа» дата проведения измерений;
- «Тип анализа» возможные значения «Градуировка», «Ручной», «Анализ»;
- «Градуировка» ссылка на градуировку;
- «Метан по разности» флаг указывает на метод расчёта метана;
- «Температура сгорания» могут быть заданы значения: 0, 15, 20 и 25 °С;
- «Температура измерения» могут быть заданы значения: 0, 15, и 20 °С.
- Физико-химические показатели анализа и их абсолютная расширенная неопределённость [\(Рисунок 14\)](#page-17-0):
	- «Коэффициент сжимаемости»;
	- «Молярная масса (кг/моль)»;
	- «Высшая теплота сгорания молярная (кДж/моль)»;
	- «Низшая теплота сгорания молярная (кДж/моль)»;
	- «Высшая теплота сгорания массовая (МДж/кг)»;
- «Низшая теплота сгорания массовая (МДж/кг)»;
- «Высшая теплота сгорания объёмная (МДж/м<sup>3</sup>) идеального газа»;
- «Низшая теплота сгорания объёмная (МДж/м<sup>3</sup>) идеального газа»;
- «Высшая теплота сгорания объёмная (МДж/м<sup>3</sup> ) реального газа»;
- $\circ$  «Низшая теплота сгорания объёмная (МДж/м<sup>3</sup>) реального газа»;
- $\circ$  «Плотность идеального газа (кг/м<sup>3</sup>)»;
- $\circ$  «Плотность реального газа (кг/м<sup>3</sup>)»;
- © «Относительная плотность идеального газа (кг/м<sup>3</sup>)»;
- © «Относительная плотность реального газа (кг/м<sup>3</sup>)»;
- «Число Воббе высшее (МДж/м<sup>3</sup> ) идеального газа»;
- «Число Воббе низшее (МДж/м<sup>3</sup> ) идеального газа»;
- «Число Воббе высшее (МДж/м<sup>3</sup> ) реального газа»;
- «Число Воббе низшее (МДж/м<sup>3</sup>) реального газа».
- Список компонентов [\(Рисунок 15\)](#page-18-0):
	- «Наименование» наименование компонента;
	- «Площадь» площадь пика;
	- «Высота» высота пика;
	- «Концентрация» концентрация компонента указывается в молярных процентах;
	- «Абсолютная расширенная неопределённость» неопределённость результата измерения молярной доли компонента.

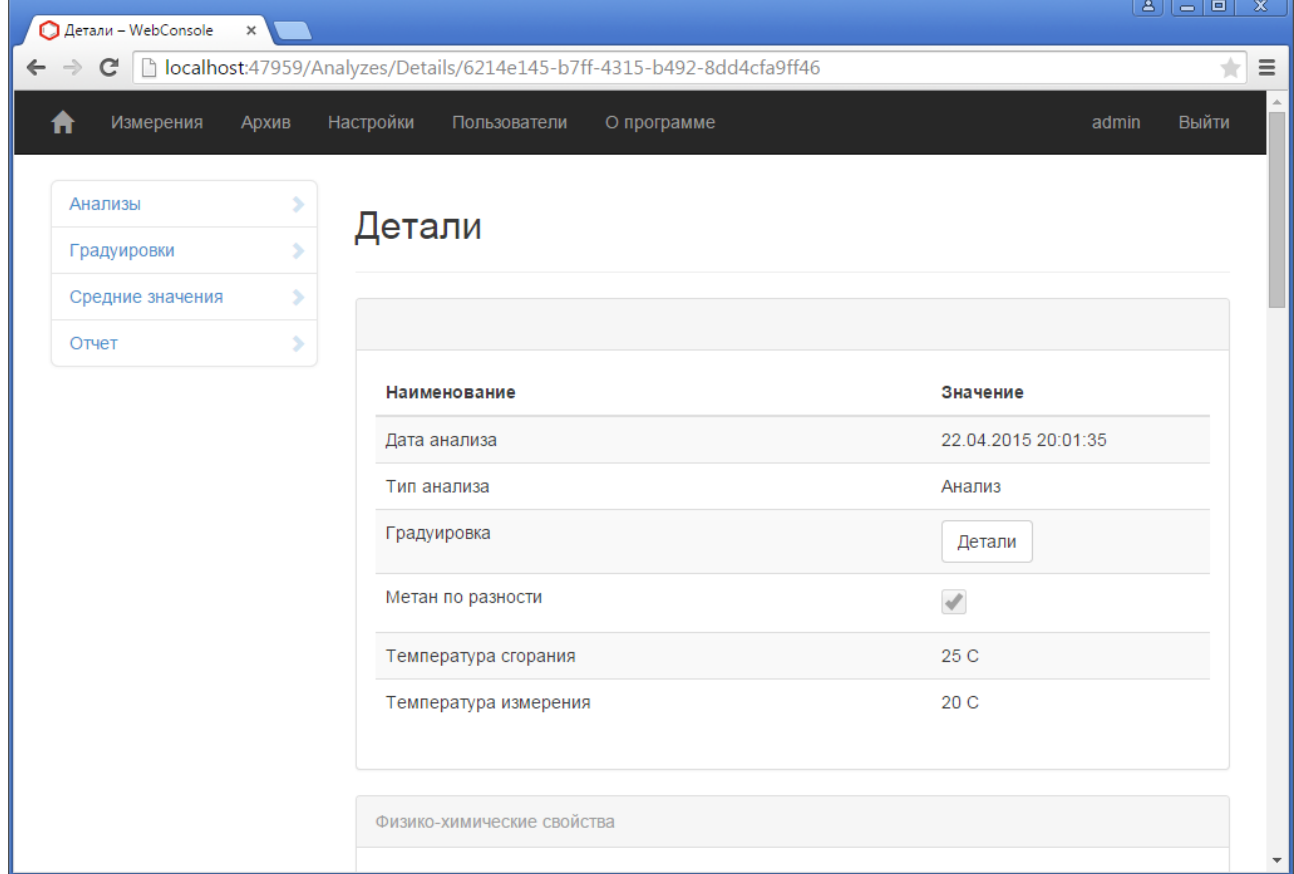

<span id="page-16-0"></span>Рисунок 13 - Измерения. Детали

| Детали - WebConsole<br>× |                                                                         |           | $\mathbf{A}$<br>$\circ$ $\circ$ $\circ$ $\circ$<br>$\infty$ |
|--------------------------|-------------------------------------------------------------------------|-----------|-------------------------------------------------------------|
| C                        | □ localhost:47959/Analyzes/Details/6214e145-b7ff-4315-b492-8dd4cfa9ff46 |           | $\equiv$<br>$\pm$                                           |
|                          | Физико-химические свойства                                              |           |                                                             |
|                          | Наименование                                                            | Значение  | Абсолютная<br>расширенная<br>неопределённость               |
|                          | Коэффициент сжимаемости                                                 | 0,9944618 |                                                             |
|                          | Молярная масса (кг/моль)                                                | 30.87394  | 0.2860984                                                   |
|                          | Высшая теплота сгорания молярная (кДж/<br>моль)                         | 1131,979  | 12,74039                                                    |
|                          | Низшая теплота сгорания молярная (кДж/моль)                             | 1035.447  | 11.75445                                                    |
|                          | Высшая теплота сгорания массовая (МДж/кг)                               | 36,66453  | 0,4126585                                                   |
|                          | Низшая теплота сгорания массовая (МДж/кг)                               | 33,5379   | 0.380724                                                    |
|                          | Высшая теплота сгорания объёмная (МДж/м3)<br>идеального газа            | 47,05743  | 0,5296304                                                   |
|                          | Низшая теплота сгорания объёмная (МДж/м3)<br>идеального газа            | 43.04454  | 0.4886437                                                   |
|                          | Высшая теплота сгорания объёмная (МДж/м3)<br>реального газа             | 47,3195   | 0,5296304                                                   |
|                          | Низшая теплота сгорания объёмная (МДж/м3)<br>реального газа             | 43.28426  | 0.4886437                                                   |

<span id="page-17-0"></span>Рисунок 14 - Измерения. Детали (Физико-химические показатели анализа)

| Детали - WebConsole<br>$\times$                                              |                     |              |                |              | $\mathbf{A}$<br>$\overline{\phantom{a}}$ $\overline{\phantom{a}}$ | $\infty$                |
|------------------------------------------------------------------------------|---------------------|--------------|----------------|--------------|-------------------------------------------------------------------|-------------------------|
| □ localhost:47959/Analyzes/Details/6214e145-b7ff-4315-b492-8dd4cfa9ff46<br>C |                     |              |                |              |                                                                   | $\equiv$<br>÷           |
|                                                                              | Компоненты          |              |                |              |                                                                   | $\blacktriangle$        |
|                                                                              | Наименование        | Площадь      | Высота         | Концентрация | Абсолютная<br>расширенная<br>неопределённость                     |                         |
|                                                                              | азот                | 10.86232     | 99,35365       | 13,79472     | 0.553089                                                          |                         |
|                                                                              | ДИОКСИД<br>углерода | 6.682232     | 57,51122       | 10.19555     | 0,612933                                                          |                         |
|                                                                              | и-бутан             | 4.036222     | 47.08714       | 3,968455     | 0.2383473                                                         |                         |
|                                                                              | и-пентан            | 2,314203     | 17,84377       | 2,020591     | 0,1214755                                                         |                         |
|                                                                              | кислород            | 1,602135     | 22,77831       | 2.02097      | 0,1224582                                                         |                         |
|                                                                              | метан               | $\mathbf{O}$ | $\overline{0}$ | 40,7963      | 1,117109                                                          |                         |
|                                                                              | н-бутан             | 4,074738     | 42,82031       | 3,949114     | 0,2371868                                                         |                         |
|                                                                              | нео-пентан          | 0,02680237   | 0,3578804      | 0,0492957    | 0,003197742                                                       |                         |
|                                                                              | н-пентан            | 2,36222      | 16,1364        | 2,010772     | 0.1208863                                                         |                         |
|                                                                              | пропан              | 5,339337     | 71,21224       | 6,023349     | 0,361641                                                          |                         |
|                                                                              | $C6+$               | 1,451756     | 21,1921        | 1,010096     | 0,06084578                                                        |                         |
|                                                                              | этан                | 10,11266     | 67,48377       | 14,16078     | 0,5666912                                                         | $\overline{\mathbf{v}}$ |

<span id="page-18-0"></span>Рисунок 15 - Измерения. Детали (Список компонентов)

ПО автоматически рассчитывает значения расширенной неопределённости результатов измерений молярной доли компонентов в соответствии с ГОСТ 31371.7-2008 [\(Рисунок 15\)](#page-18-0). Значения отражаются в графе "Абсолютная расширенная неопределённость" таблицы компонентов.

Значения расширенной неопределённости ФХП природного газа, рассчитываемого в соответствии с ГОСТ 31369-2008, отражаются в графе "Абсолютная расширенная неопределённость" таблицы физико-химических показателей [\(Рисунок 13\)](#page-16-0).

ПО автоматически рассчитывает значение относительного отклонения молярной доли компонентов в градуировочной смеси от измеренного значения молярной доли компонентов в анализируемом газе и сравнивает полученную величину с предельно допускаемым значением, указанным в ГОСТ 31371.6-2008. При превышении норматива ПО выдаёт предупреждение «Градуировочная смесь не соответствует анализируемому газу» [\(Рисунок](#page-18-1) [16\)](#page-18-1).

<span id="page-18-1"></span>Градуировочная смесь не соответствует анализируемому газу.

Рисунок 16 - Предупреждение. Градуировочная смесь не соответствует анализируемому газу.

#### <span id="page-19-0"></span>**3.8 Градуировочные смеси**

Для ввода и изменения записей о градуировочных смесях выберите [Настройки]  $\rightarrow$ [Градуировочные смеси] [\(Рисунок 17\)](#page-19-1).

Пользователю будет представлен список градуировочных смесей. Смесь, использующаяся для автоматической градуировки хроматографа, будет выделена зелёным цветом. Здесь можно удалить выбранную смесь, отредактировать или создать новую.

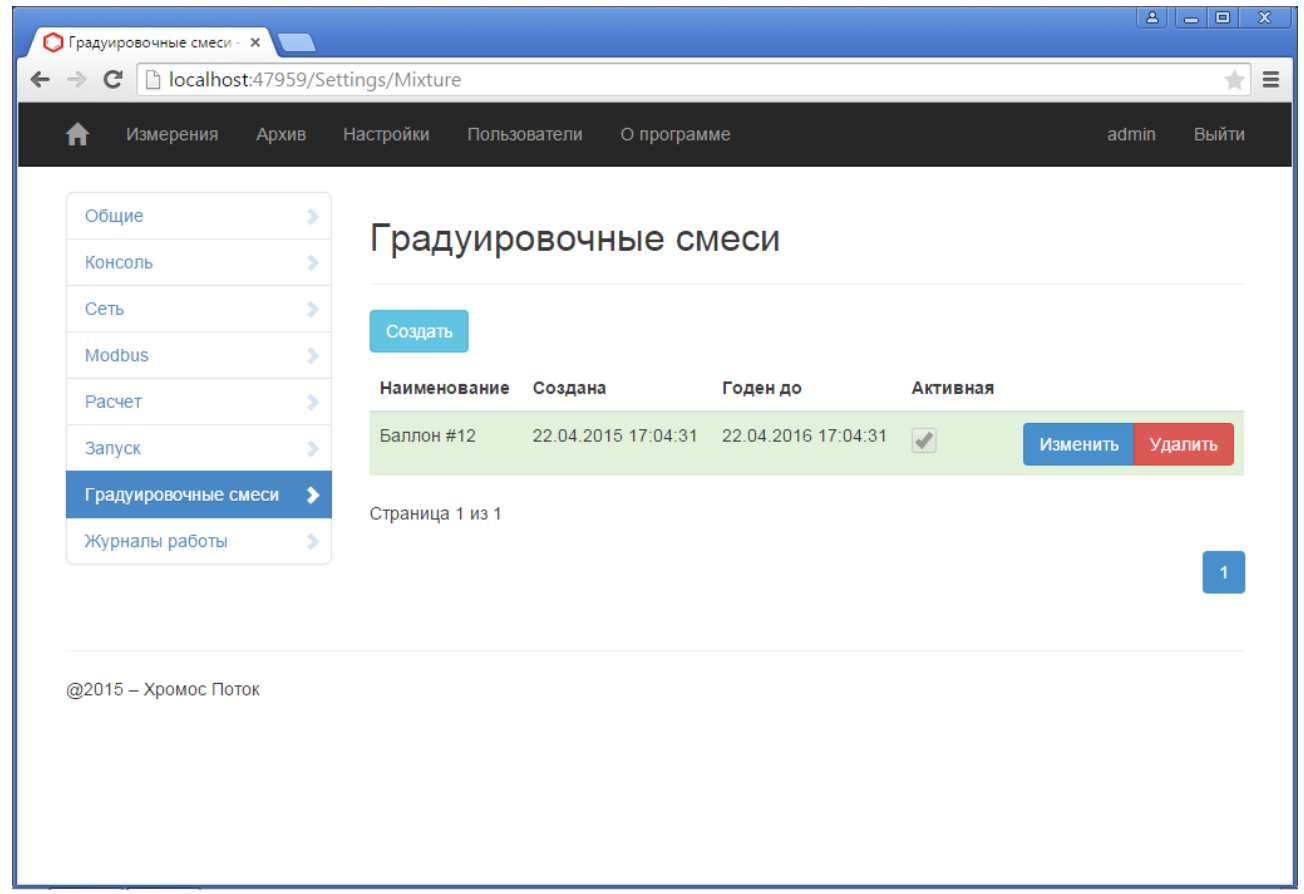

Рисунок 17 - Список градуировочных смесей

Нажмите на кнопку [Создать], чтобы добавить новую смесь. Укажите наименование градуировочной смеси [\(Рисунок 18\)](#page-20-0) и нажмите кнопку [Сохранить]. В результате будет представлена страница с описанием градуировочной смеси [\(Рисунок 19\)](#page-21-0).

- <span id="page-19-1"></span>• «Наименование» – наименование градуировочной смеси;
- «Создана» дата создания записи;
- «Годен до» необходимо указать срок годности градуировочной смеси;
- «Активная» флаг указывает используется ли эта смесь при градуировке хроматографа;
- «Компоненты» список компонентов и их концентрации присутствующие в смеси:
	- «Наименование» наименование компонента;
	- «Концентрация» концентрация компонента (в молярных процентах).

Чтобы изменить или отредактировать описание градуировочной смеси перейдите на страницу с описанием градуировочной смеси [\(Рисунок 19\)](#page-21-0).

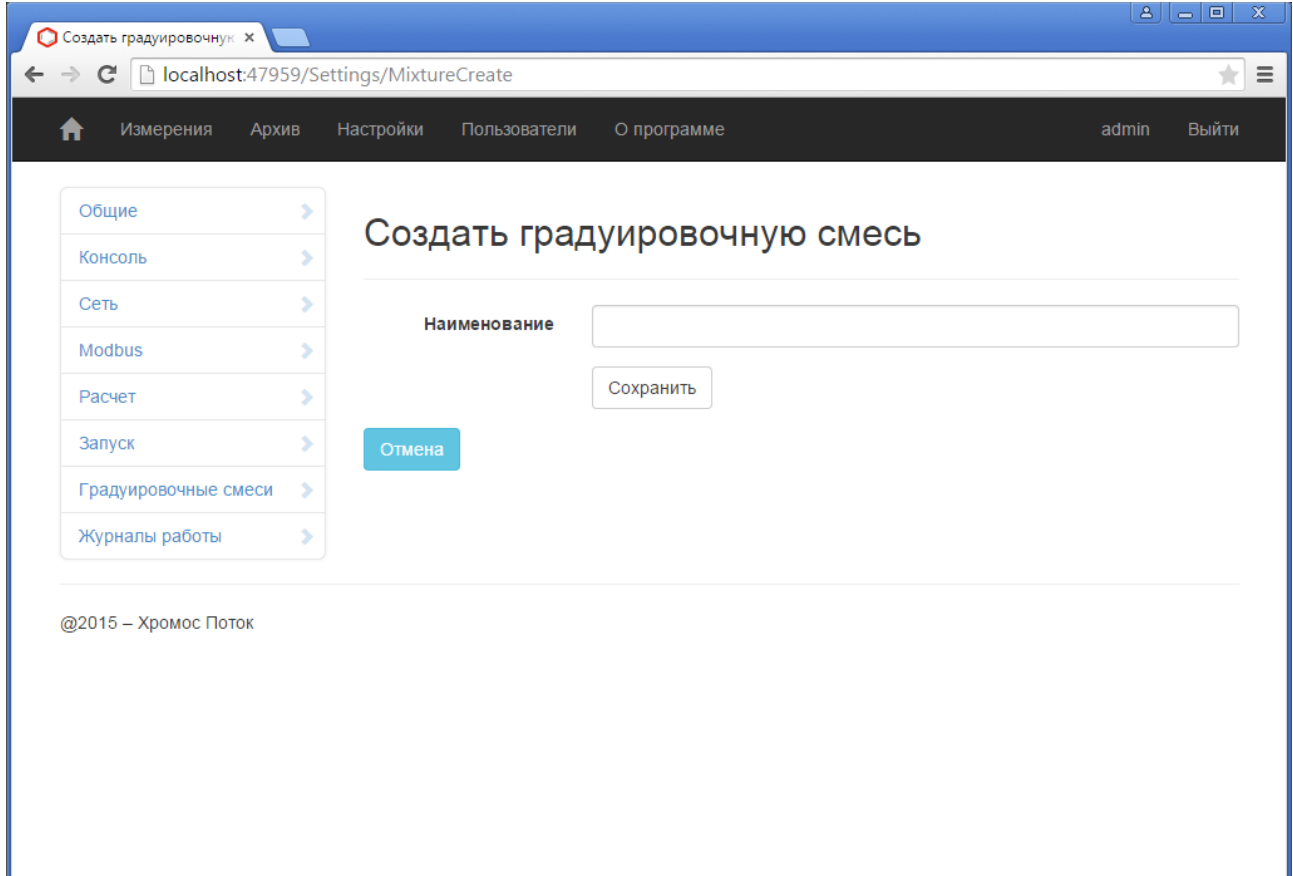

<span id="page-20-0"></span>Рисунок 18 - Создать градуировочную смесь

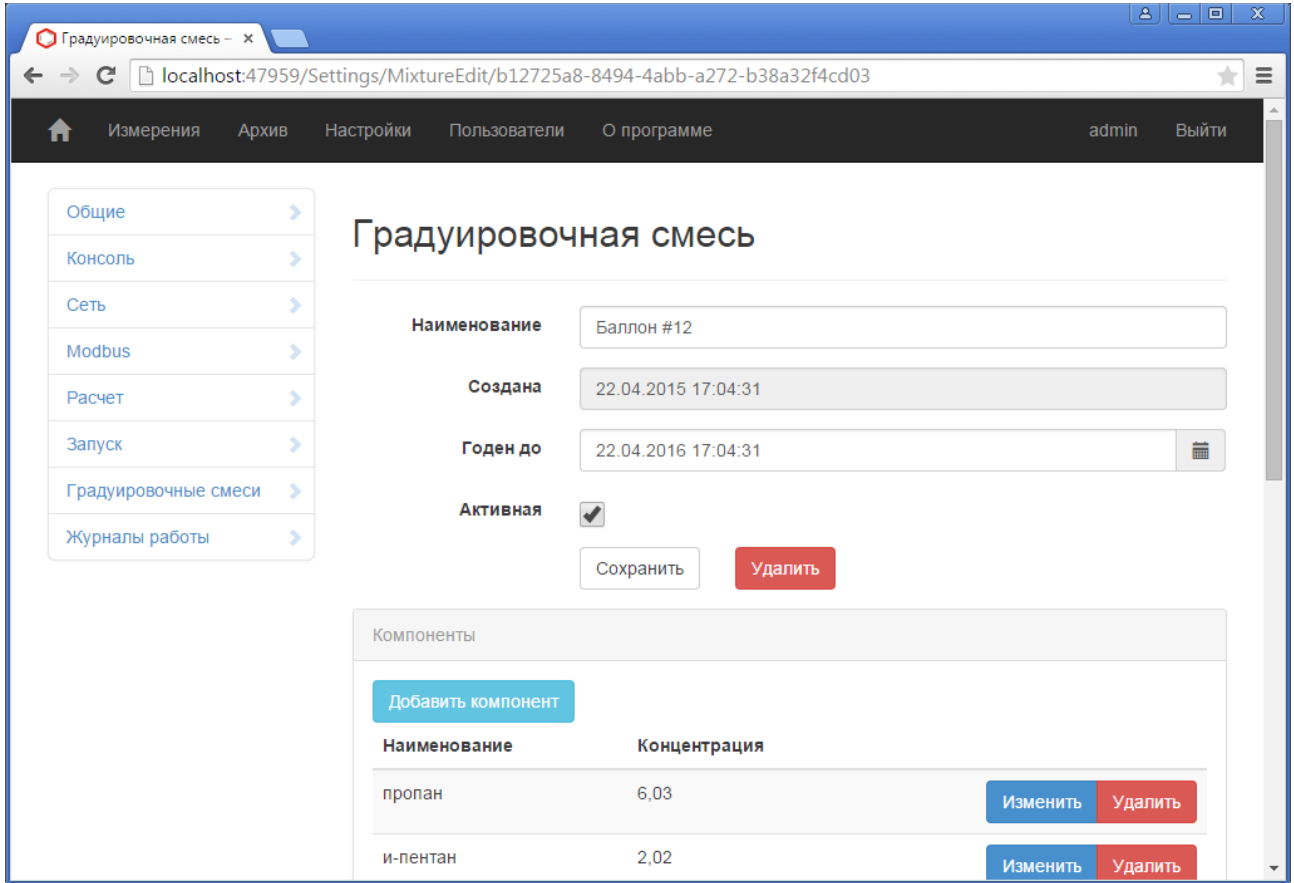

<span id="page-21-0"></span>Рисунок 19 - Градуировочная смесь

Для добавления компонента в градуировочную смесь нажмите на кнопку [Добавить компонент] [\(Рисунок 19\)](#page-21-0). Выберите наименование компонента из выпадающего списка и укажите содержание компонента в молярных процентах [\(Рисунок 20\)](#page-22-0).

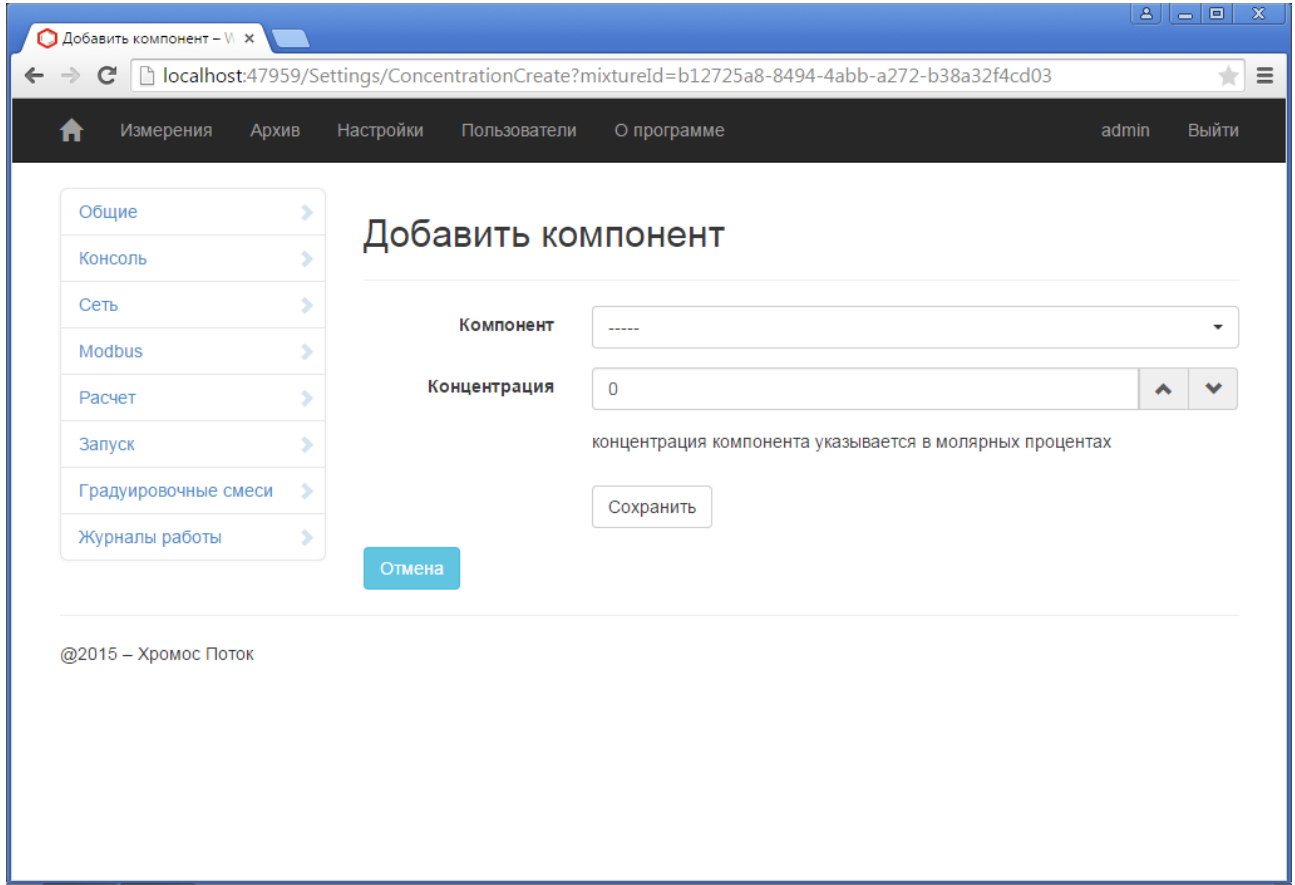

<span id="page-22-0"></span>Рисунок 20 - Добавить компонент

## <span id="page-23-0"></span>**3.9 Журнал градуировки**

Для просмотра журнала градуировок выберите [Измерения] в главном меню → [Градуировки]. [\(Рисунок 21\)](#page-23-1). Пользователю будет представлена следующая информация:

- «Дата создания» дата, когда были рассчитаны градуировочные коэффициенты;
- «Успешно» флаг, свидетельствующий о статусе операции.

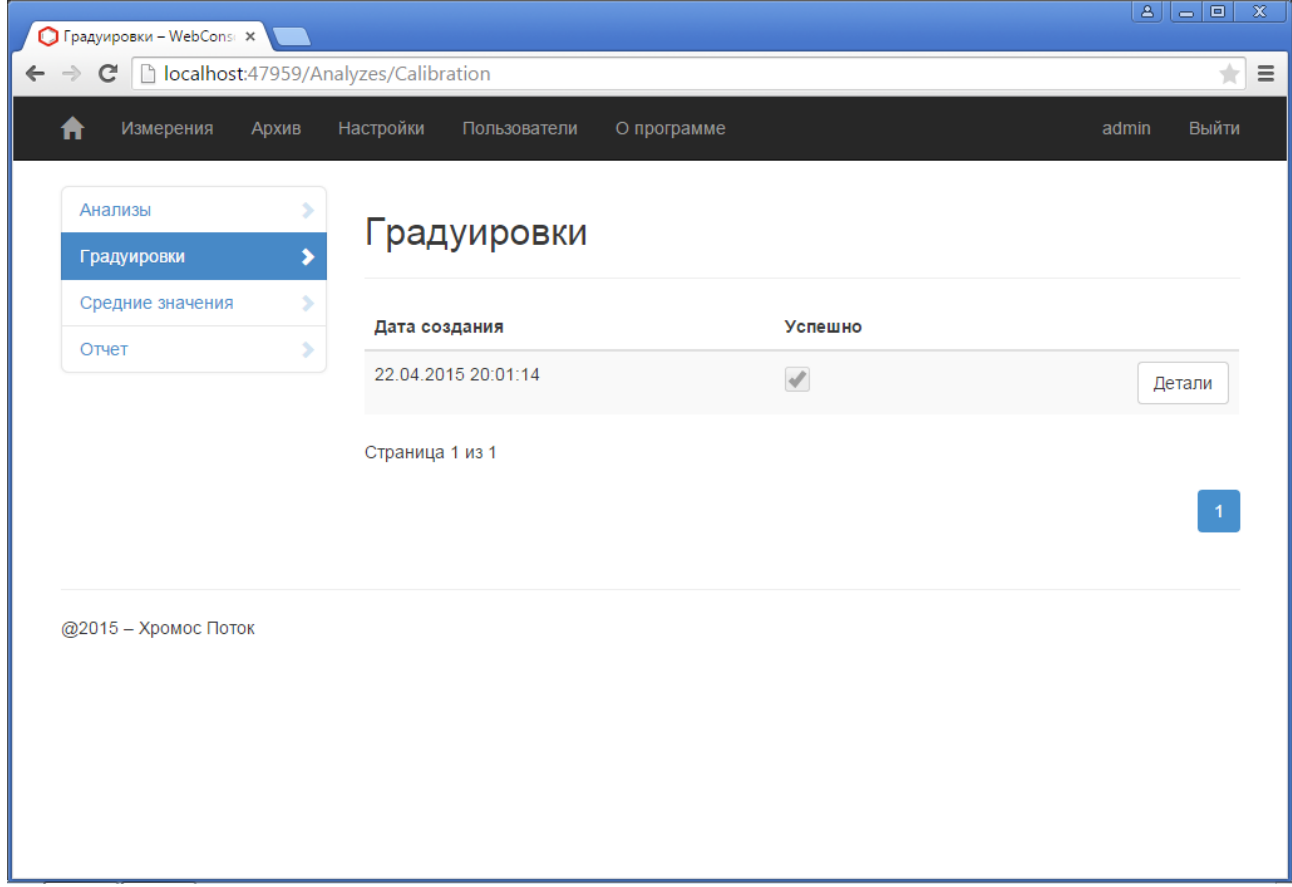

<span id="page-23-1"></span>Рисунок 21 - Градуировки

#### <span id="page-24-0"></span>**3.10 Градуировка хроматографа**

Градуировка потокового хроматографа в штатном режиме осуществляется автоматически в соответствии с ГОСТ 31371.7-2008 один раз в сутки, в указанное в настройках время (п. [4.4\)](#page-35-0). Установление программным обеспечением градуировочных коэффициентов возможно только с помощью градуировочных хроматограмм.

В автоматическом режиме происходит переключение с рабочего потока на градуировочный поток, и регистрируются градуировочные хроматограммы, после чего ПО проводит вычисление градуировочных коэффициентов. По окончанию всего процесса происходит смена потока на рабочий.

ПО «Хромос Поток» проводит расчёт значений градуировочных коэффициентов для всех компонентов при каждом вводе градуировочной смеси и по окончании градуировки рассчитывает итоговые градуировочные коэффициенты как среднее из трёх значений, полученных по ходу градуировки.

В случае невыполнения условий приемлемости градуировки по любому из компонентов ПО генерирует предупреждение [\(Рисунок 22\)](#page-24-1), в итоговом отчёте градуировки указывается ошибка и для дальнейшего расчёта ПО принимает градуировочные коэффициенты, полученные при последней градуировке, удовлетворяющей требованиям приемлемости.

| Измерения<br>п   | Архив | Настройки | Пользователи                         | О программе |             |          | Выйти<br>admin |
|------------------|-------|-----------|--------------------------------------|-------------|-------------|----------|----------------|
| Анализы          | s     |           | Градуировка                          |             |             |          |                |
| Градуировки      | s     |           |                                      |             |             |          |                |
| Средние значения | Y.    |           |                                      |             |             |          |                |
| Отчет            | ×     |           |                                      |             |             |          |                |
|                  |       |           | Наименование                         |             | Значение    |          |                |
|                  |       |           | 22.04.2015 20:01:14<br>Дата создания |             |             |          |                |
|                  |       | Успешно   |                                      |             | $\Box$      |          |                |
|                  |       |           |                                      |             |             |          |                |
|                  |       |           |                                      |             |             |          |                |
|                  |       |           | Коэффициенты                         |             |             |          |                |
|                  |       |           | Наименование                         | К           | Расхождение | Норматив | Успешно        |
|                  |       | азот      |                                      | 1,269961    | 0,03129102  | 2,270124 | $\mathcal{A}$  |
|                  |       |           | диоксид углерода                     | 1,52577     | 0,03518688  | 3,402985 | $\mathcal{A}$  |

<span id="page-24-1"></span>Рисунок 22 - Градуировки. Детали (Ошибочная)

Градуировка может быть запущена оператором вручную. Для запуска градуировки выберите [Настройки]  $\rightarrow$  [Запуск] (см. п. [4.4\)](#page-35-0), укажите время градуировки и на странице «Настройки» в разделе «Управление» напротив пункта «Сбросить время последней градуировки» нажать на кнопку [Выполнить]. После чего процесс градуировки повторится.

Управление Сбросить время последней градуировки Выполнить

Рисунок 23 - Управление. Сбросить время последней градуировки

Для просмотра детальных сведений по выбранной градуировке выберите [Детали] в журнале градуировок [\(Рисунок 21\)](#page-23-1). Пользователю будет представлена следующая информация [\(Рисунок 24\)](#page-26-0):

- «Дата создания» дата, когда были вычислены градуировочные коэффициенты;
- «Успешно» флаг, свидетельствующий о статусе операции;
- «Коэффициенты» список градуировочных коэффициентов:
	- «Наименование» наименование компонента;
	- «К» среднее арифметическое значение градуировочных коэффициентов, полученное из трёх градуировочных хроматограмм;
	- «Расхождение» отклонение;
	- «Норматив» допускаемое отклонение;
	- «Успешно» флаг, свидетельствующий о статусе операции.
- «Хроматограмма» градуировочные хроматограммы по которым проводили вычисление градуировочных коэффициентов [\(Рисунок 25\)](#page-27-0).

|                  |       |           |                                      |             | □ localhost:47959/Analyzes/CalibrationDetails/6c97233b-623a-42e8-8724-7186b05ed90c |          |                |
|------------------|-------|-----------|--------------------------------------|-------------|------------------------------------------------------------------------------------|----------|----------------|
| Измерения<br>Ħ   | Архив | Настройки | Пользователи                         | О программе |                                                                                    |          | Выйти<br>admin |
| <b>Анализы</b>   | Y.    |           | Градуировка                          |             |                                                                                    |          |                |
| Градуировки      | ,     |           |                                      |             |                                                                                    |          |                |
| Средние значения | Y.    |           |                                      |             |                                                                                    |          |                |
| Отчет            | ×     |           |                                      |             |                                                                                    |          |                |
|                  |       |           | Наименование                         |             | Значение                                                                           |          |                |
|                  |       |           | 22.04.2015 20:01:14<br>Дата создания |             |                                                                                    |          |                |
|                  |       | Успешно   |                                      |             | $\mathcal{A}$                                                                      |          |                |
|                  |       |           |                                      |             |                                                                                    |          |                |
|                  |       |           |                                      |             |                                                                                    |          |                |
|                  |       |           | Коэффициенты                         |             |                                                                                    |          |                |
|                  |       |           | Наименование                         | К           | Расхождение                                                                        | Норматив | Успешно        |
|                  |       | азот      |                                      | 1,269961    | 0,03129102                                                                         | 2,270124 | $\mathcal{A}$  |
|                  |       |           | диоксид углерода                     | 1,52577     | 0,03518688                                                                         | 3,402985 | $\mathcal{A}$  |

<span id="page-26-0"></span>Рисунок 24 - Градуировки. Детали

| • Градуировка - WebCons                                                                            |                  |            |           | $\mathbf{B}$ | $\Box$<br>$\mathbb X$       |
|----------------------------------------------------------------------------------------------------|------------------|------------|-----------|--------------|-----------------------------|
| □ localhost:47959/Analyzes/CalibrationDetails/6c97233b-623a-42e8-8724-7186b05ed90c<br>$\mathbf{C}$ |                  |            |           |              | $\equiv$<br>$\frac{1}{ A }$ |
|                                                                                                    | Хромотограмма 1  |            |           |              | $\Delta$<br>⋟               |
|                                                                                                    | Хромотограмма 2  |            |           |              | ×                           |
|                                                                                                    | Хромотограмма 3  |            |           |              | $\checkmark$                |
|                                                                                                    | Компоненты       |            |           |              |                             |
|                                                                                                    | Наименование     | Площадь    | Высота    | Концентрация |                             |
|                                                                                                    | азот             | 10,85963   | 99,36015  | 13,79        |                             |
|                                                                                                    | диоксид углерода | 6,685958   | 57,55727  | 10,2         |                             |
|                                                                                                    | и-бутан          | 4,037985   | 47,10612  | 3,97         |                             |
|                                                                                                    | и-пентан         | 2,314707   | 17,84302  | 2,02         |                             |
|                                                                                                    | кислород         | 1,60037    | 22,7817   | 2,02         |                             |
|                                                                                                    | н-бутан          | 4,077105   | 42,8335   | 3,95         |                             |
|                                                                                                    | нео-пентан       | 0,02674609 | 0,3568219 | 0,0492       |                             |
|                                                                                                    | н-пентан         | 2,361333   | 16,13286  | 2,01         |                             |
|                                                                                                    | пропан           | 5,343608   | 71,2531   | 6,03         |                             |
|                                                                                                    | $C6+$            | 1,453096   | 21,16759  | 1,01         | $\overline{\mathbf v}$      |

<span id="page-27-0"></span>Рисунок 25 - Градуировки. Детали (Градуировочные хроматограммы)

#### <span id="page-28-0"></span>**3.11 Средние значения**

Для просмотра средних арифметических значений результата определения ФХП, выберите в главном меню программы [Измерения] → [Средние значения] и укажите период измерений [\(Рисунок 26\)](#page-28-1). Пользователю будет представлена следующая информация:

- «Сегодня» с начала суток до текущего момента времени;
- «Последние 7 дней» с текущего момента последние 7 дней;
- «Последние 30 дней» с текущего момента последние 30 дней;
- «Последний год» все измерения, сделанные в текущем году;
- «Диапазон дат» позволяет указать произвольный временной интервал [\(Рисунок 27\)](#page-29-0).

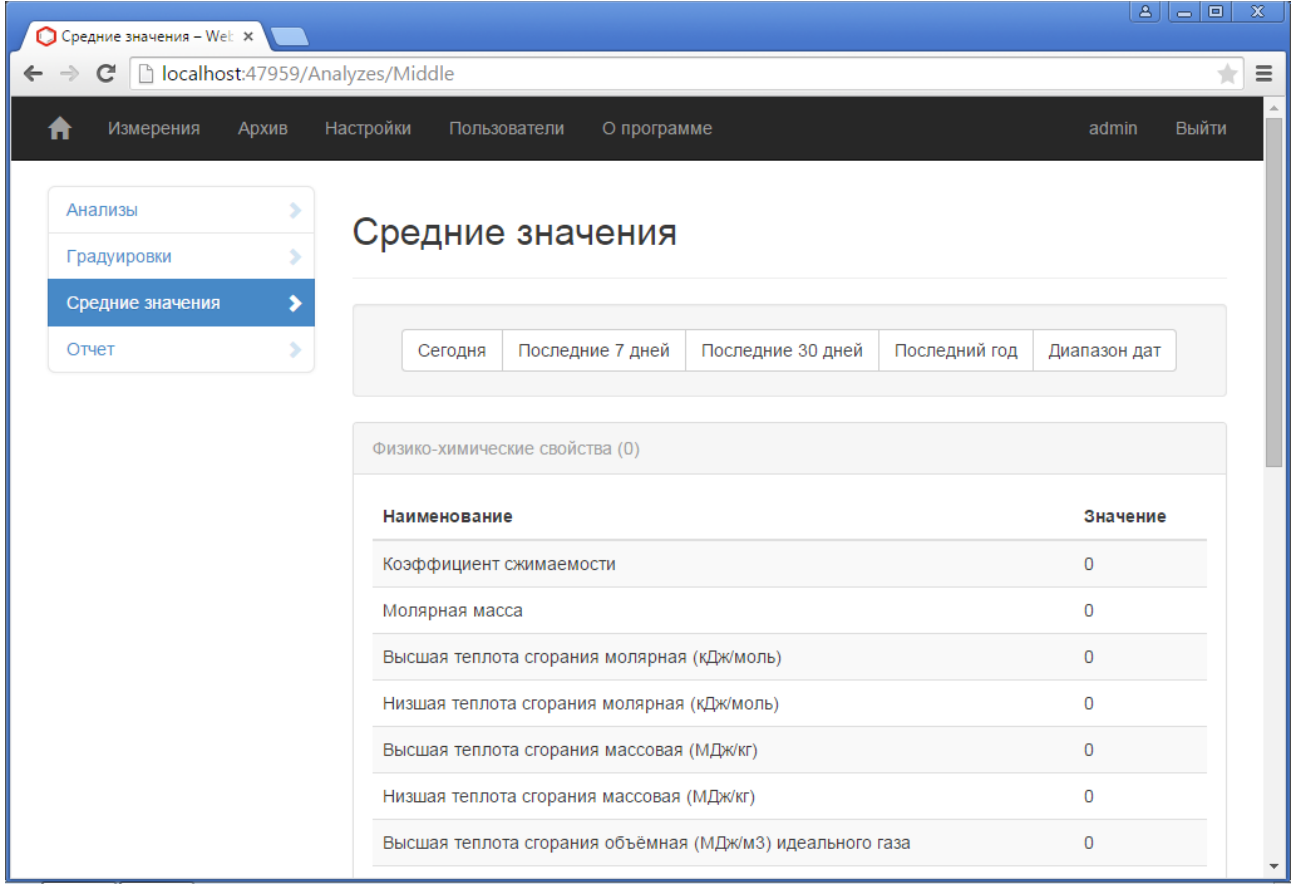

<span id="page-28-1"></span>Рисунок 26 - Средние значения

| • Средние значения - Wel: x |       |                                   |                                                                   | $ A   =  B $   |
|-----------------------------|-------|-----------------------------------|-------------------------------------------------------------------|----------------|
| C                           |       | b localhost:47959/Analyzes/Middle |                                                                   | $\pm$          |
| Измерения<br>п              | Архив | Настройки                         | О программе<br>Пользователи                                       | Выйти<br>admin |
| Анализы                     |       |                                   |                                                                   |                |
| Градуировки                 | s     |                                   | Средние значения                                                  |                |
| Средние значения            | ٠     |                                   |                                                                   |                |
| Отчет                       | Y.    |                                   | Последние 30 дней<br>Последние 7 дней<br>Последний год<br>Сегодня | Диапазон дат   |
|                             |       |                                   |                                                                   |                |
|                             |       | OT                                | 藟<br>до<br>23.04.2015<br>23.04.2015                               | 藟<br>Ввод      |
|                             |       |                                   | Физико-химические свойства (0)                                    |                |
|                             |       |                                   | Наименование                                                      | Значение       |
|                             |       |                                   | Коэффициент сжимаемости                                           | 0              |
|                             |       |                                   | Молярная масса                                                    | 0              |
|                             |       |                                   | Высшая теплота сгорания молярная (кДж/моль)                       | 0              |
|                             |       |                                   | Низшая теплота сгорания молярная (кДж/моль)                       | 0              |
|                             |       |                                   | Высшая теплота сгорания массовая (МДж/кг)                         | 0              |

<span id="page-29-0"></span>Рисунок 27 - Средние значения. Фильтр

## <span id="page-30-0"></span>**3.12 Отчёт**

Для просмотра отчёта, выберите в главном меню программы [Измерения] → [Отчёт] и укажите период измерений и период, по которому провести группировку результатов анализа [\(Рисунок 28\)](#page-30-1):

![](_page_30_Picture_28.jpeg)

<span id="page-30-1"></span>Рисунок 28 - Отчёт

# <span id="page-31-0"></span>**4 Настройки**

Для изменения настроек основных модулей программы выберите [Настройки] в главном меню [\(Рисунок 29\)](#page-31-1).

![](_page_31_Picture_26.jpeg)

<span id="page-31-1"></span>Рисунок 29 - Настройки

#### <span id="page-32-0"></span>**4.1 Консоль**

Для смены языка интерфейса программы выберите [Настройки] → [Консоль] и в выпадающем списке укажите один из поддерживаемых языков, после чего нажмите сохранить [\(Рисунок 30\)](#page-32-1).

![](_page_32_Picture_31.jpeg)

<span id="page-32-1"></span>Рисунок 30 - Консоль

## <span id="page-33-0"></span>**4.2 Сеть**

Для подключения хроматографа к сети Ethernet убедитесь в правильности сетевых настроек, для этого перейдите в [Настройки] → [Сеть] и укажите необходимые параметры [\(Рисунок 31\)](#page-33-1).

![](_page_33_Picture_28.jpeg)

<span id="page-33-1"></span>Рисунок 31 - Сеть

#### <span id="page-34-0"></span>**4.3 Modbus**

Модуль Modbus может использоваться для передачи данных через последовательные линии связи RS-485, а также сети TCP/IP (Modbus TCP).

![](_page_34_Picture_127.jpeg)

<span id="page-34-1"></span>Рисунок 32 - Modbus

Для того чтобы изменить параметры запуска Modbus выберите [Настройки]  $\rightarrow$ [Modbus]. Пользователю будет представлена следующая информация [\(Рисунок 32\)](#page-34-1):

- «Modbus TCP» запускать Modbus Slave TCP;
- «Modbus RTU» запускать Modbus Slave RTU;
- «TCP порт» номер TCP порта на котором запускать Modbus Slave TCP;
- «COM порт» номер COM порта на котором запускать Modbus Slave RTU;
- «Скорость» скорость передачи данных. Возможно указание следующих значения скоростной передачи: 1200, 2400, 4800, 9600, 192000, 38400, 57600, 115200;
- «Биты данных» определяет число информационных бит в передаваемых и принимаемых байтах. Число информационных бит может быть в диапазоне от 4 до 8;
- «Чётность» определяет выбор схемы контроля чётности. Данное поле должно содержать одно из следующих значений:
	- «None» бит чётности отсутствует;
	- «Odd» дополнение до нечётности;
	- «Even» дополнение до чётности;
	- «Mark» бит чётности всегда 1;
	- «Space» бит чётности всегда 0.
- «Стоповые биты» задаёт количество стоповых бит.

## <span id="page-35-0"></span>**4.4 Настройка автоматизации**

Для изменения настроек системы автоматизации выберите [Настройки] → [Запуск] [\(Рисунок 33\)](#page-35-1). Пользователю будет представлена следующая информация:

- «Автоматизация» указывает включать автоматизацию или нет;
- «Время градуировки» указывает время ежедневной градуировки.

![](_page_35_Picture_38.jpeg)

<span id="page-35-1"></span>Рисунок 33 - Настройка автоматизации

# <span id="page-36-0"></span>**4.5 Лог файлы**

Выбрав [Настройки] → [Журналы работы] можно указать каталоги в которых находятся журналы работы программ [\(Рисунок 34\)](#page-36-1).

![](_page_36_Picture_26.jpeg)

<span id="page-36-1"></span>Рисунок 34 - Лог файлы

# <span id="page-37-0"></span>**5 Идентификация программы**

Для просмотра идентификационных данных ПО «Хромос Поток» (номер версии и контрольную сумму) выберите в главном меню [О программе] [\(Рисунок 1\)](#page-3-4).

![](_page_37_Picture_32.jpeg)

В списке компонентов указывается имя файла, версия, контрольная сумма и алгоритм по которому он рассчитывался.

## <span id="page-38-1"></span>**6 Обмен данными**

Основной коммуникационный порт для обмена данными это порт TCP/IP. Также доступен порт Modbus RTU. Порт TCP/IP (Gigabit Ethernet) необходим для подключения к консоли управления хроматографа по протоколу HTTP (для конфигурации, диагностики и создания отчётов), но может использоваться совместно с Modbus TCP/IP.

#### **6.1 Протокол Modbus**

<span id="page-38-0"></span>В протоколе MODBUS число FLOAT представляется в виде двух регистров:

![](_page_38_Picture_201.jpeg)

![](_page_38_Picture_202.jpeg)

![](_page_39_Picture_219.jpeg)

![](_page_40_Picture_318.jpeg)

![](_page_41_Picture_363.jpeg)

![](_page_42_Picture_268.jpeg)

![](_page_43_Picture_344.jpeg)

![](_page_44_Picture_276.jpeg)

![](_page_45_Picture_290.jpeg)

![](_page_46_Picture_274.jpeg)

![](_page_47_Picture_125.jpeg)